#### المحاضره الخامسة

#### <mark>متصفح الاتصالات</mark>

- یتم تصفح الانترنت باستخدام برنامج .. ما ھو ھذا البرنامج ؟؟ برنامج یدعى متصفح الانترنت Browser Internet
	- یوجد العدید من برامج تصفح الانترنت ولكن أشھرھا ھو

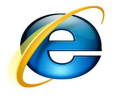

Internet Explorer

لأنھ ھو المتصفح الافتراضي والموجود مع كل نسخة من نظام تشغیل ویندوز.

**ھناك متصفحات عدیدة منھا: Internet Explorer>> Mozilla Firefox>> Google Chrome>> Apple Safari>> Apple Safari>> Mozilla Firefox>> Opera>>**

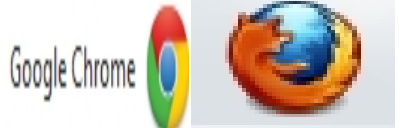

**المتصفح :**

ھو برنامج حاسوبي یتیح للمستخدم استعراض النصوص والصور والملفات وبعض المحتویات الأخرى المختلفة، وھذه المحتویات تكون في الغالب مخزنة في مزود ویب وتعرض على شكل صفحة في موقع على شبكة الویب أو في شبكات محلیة النصوص والصور في صفحات الموقع یمكن أن تحوي روابط لصفحات أخرى في نفس الموقع أو في مواقع أخرى. متصفح الویب یتیح للمستخدم أن یصل إلى المعلومات الموجودة في المواقع بسھولة وسرعة عن طریق تتبع الروابط.

**یمكن تعریف متصفح الانترنت بأنھ:**

برنامج یعمل على حاسب متصل بالانترنت ویستخدم بروتوكول نقل النصوص التشعبیة HTTP للاتصال مع ملقمات .WEB

**یوجد نوعان من مستعرضات الویب (المتصفحات):**

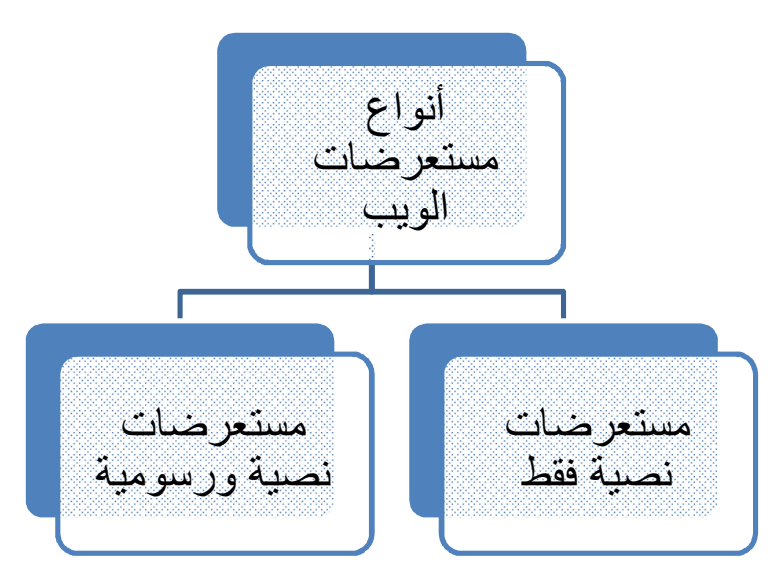

جمیع أنواع مستعرضات الویب تستطیع فك ترمیز صفحات Web و التي تم توصیفھا بواسطة لغة توصیف النصوص التشعبیة HTML، ولكن فقط المستعرضات الرسومیة تستطیع بالإضافة لذلك قراءة وعرض الرسوم والصور مثل Gif، JPEG

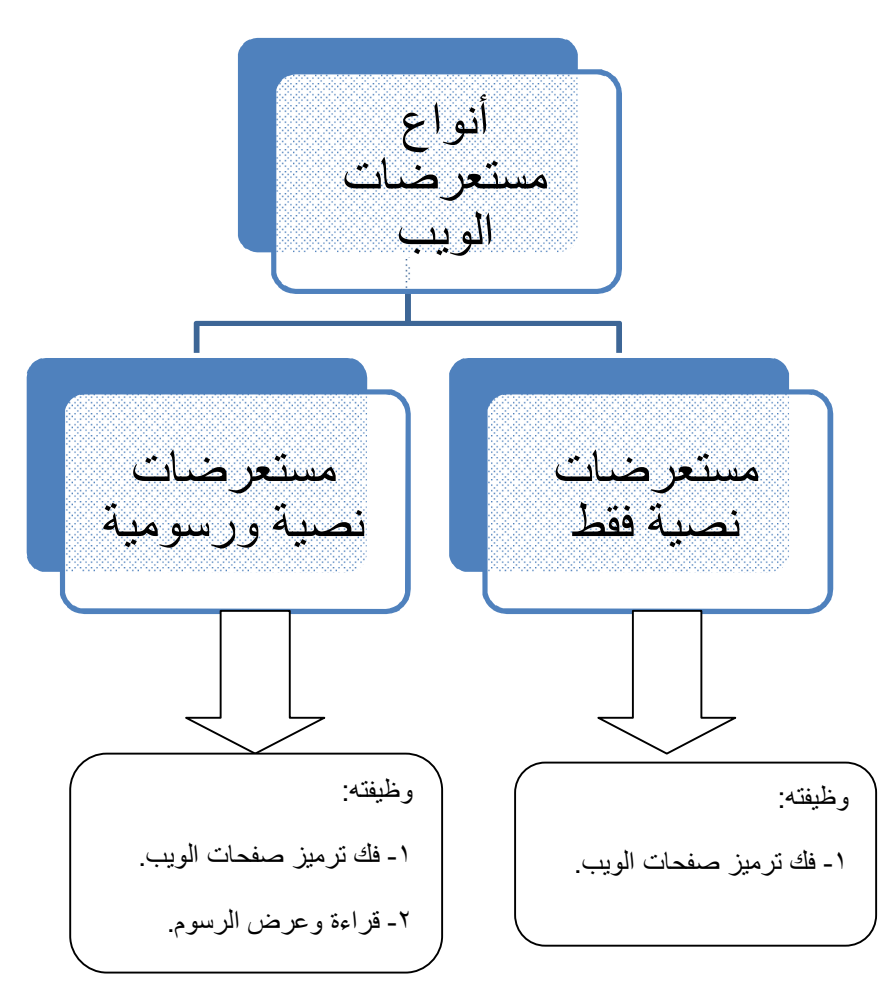

**كیفیة الدخول إلى المتصفح:**

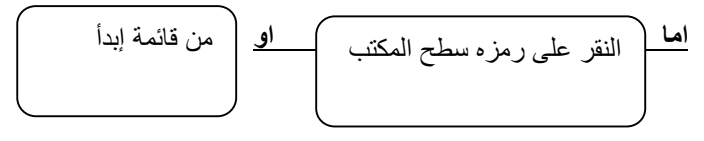

شكل الصفحة یختلف حسب حالة الاتصال بالانترنت.

في حالة عدم توفر اتصال بالانترنت (بسبب اختیار أمر العمل بدون اتصال) یظھر مربع یخبرك بعدم توفر اتصال ولا یمكن إظھار الصفحة المطلوبة وھنا لابد من الاتصال بالضغط على Connect.

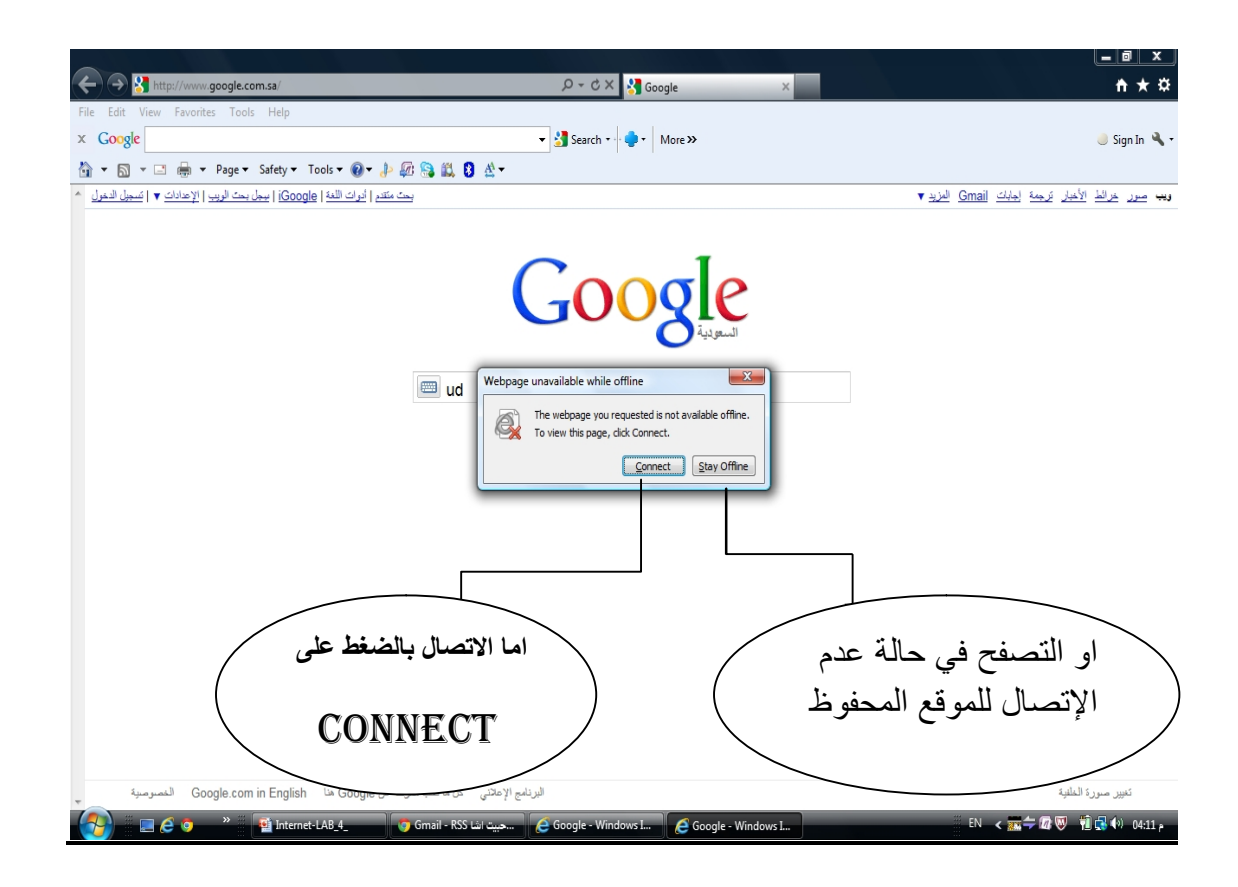

**شكل الصفحة حالیاً في حالة عدم توفر اتصال انترنت (نتیجة عطل بالاتصال أو مزود الخدمة ....)**

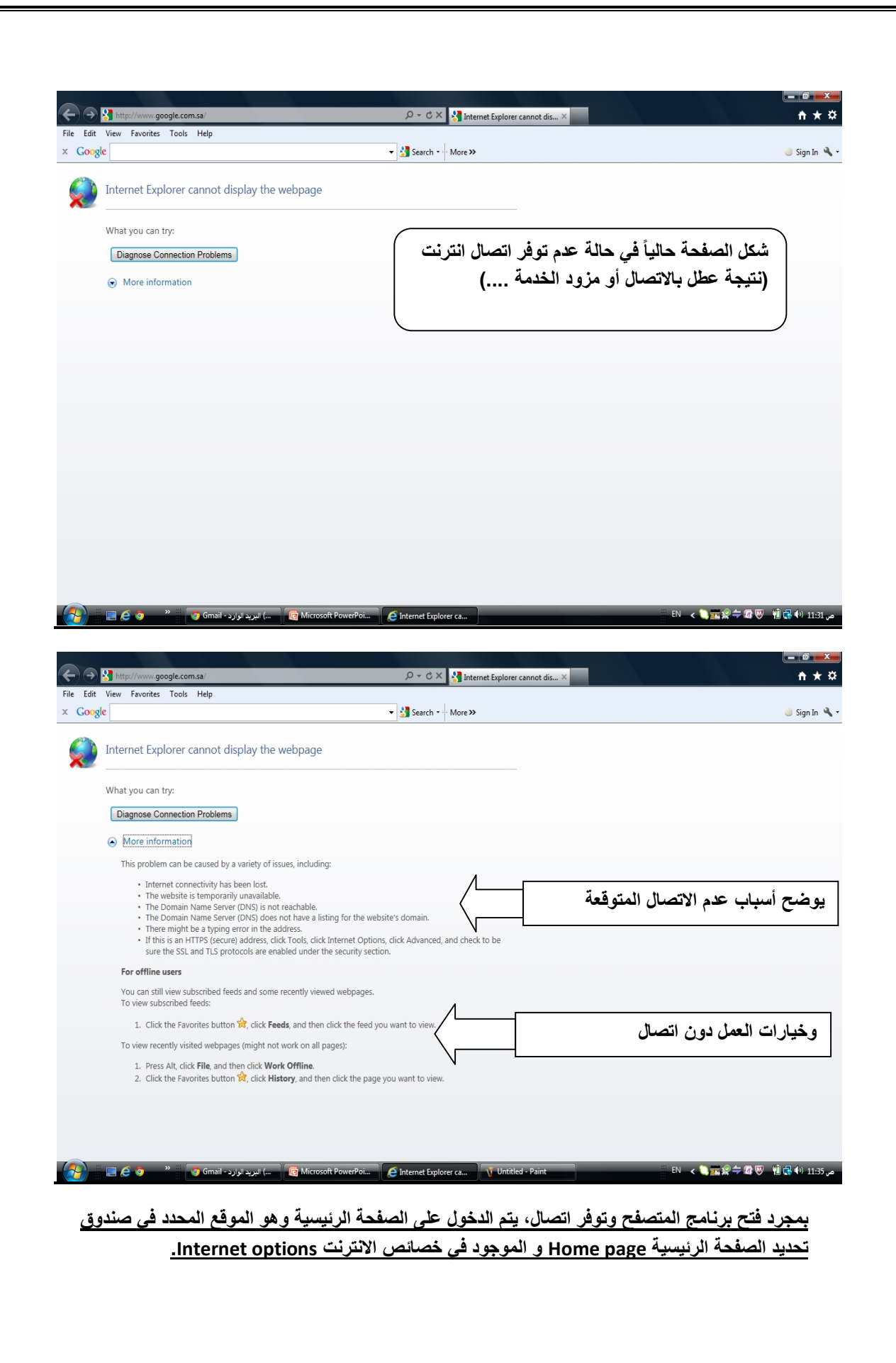

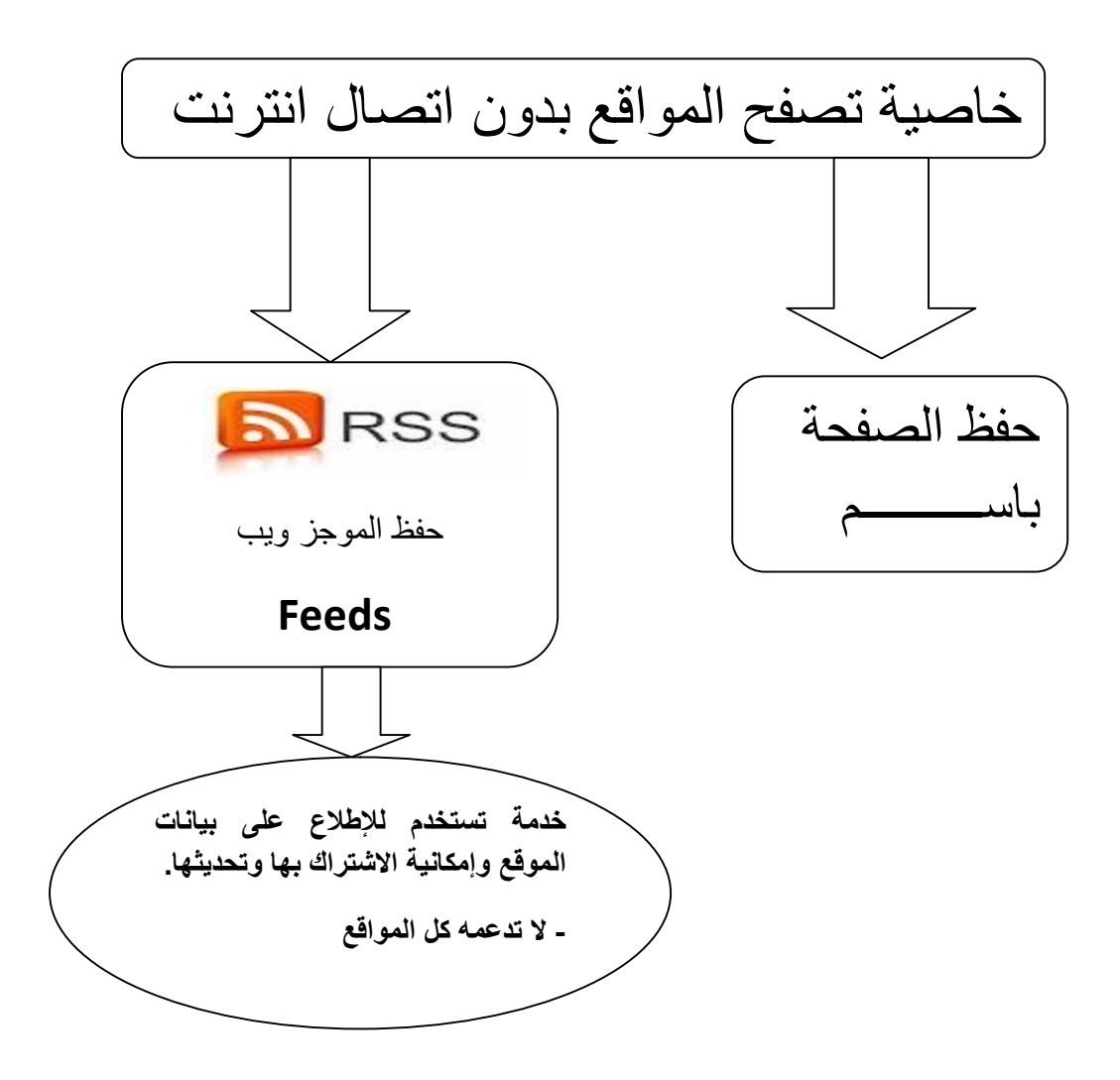

### **RSS: خدمة**

ھي خدمة لمتابعة آخر الأخبار بشكل مباشر وبدون الحاجة إلى زیارة الموقع ، ستقدم لك عنوان الخبر ، ومختصر لنص الخبر ، ووصلة أو رابط لنص الخبر الكامل على الموقع ، بالإضافة إلى عدد التعلیقات الموجودة .

### **على ماذا یدل RSS ؟**

ھذا الاختصار یدل على Syndication Simple Really

و ھي تعني تلقیم مبسط جدا ، حیث یقوم الموقع بتلقیم الأخبار إلى عمیل RSSمباشرة بدون تدخل من المستخدم ، مما یوفر الوقت والجھد.

### الاشتراك بخدمة RSS :

عدة طرق سنذكر أھمھا :

- عن طریق متصفح الإنترنت الذي تستخدمھ یدعم تقنیة RSS.
- RSS Reader برنامج قراءة والذي یمكن من قراءة الأخبار الجدیدة الواردة RSS. عن خدمة

**كیف تشترك بـ RSS** انقر على أیقونة RSSفي شریط العنوان في المتصفح ، أو في القائمة الیمنى للموقع ، سیأخذك إلى صفحة بھا العدید من خیارات الاشتراك . بعض المتصفحات قد ُھیأت لیستخدم كقارئ بمجرد النقر علیھا یتم الاشتراك اتوماتیكیاً.

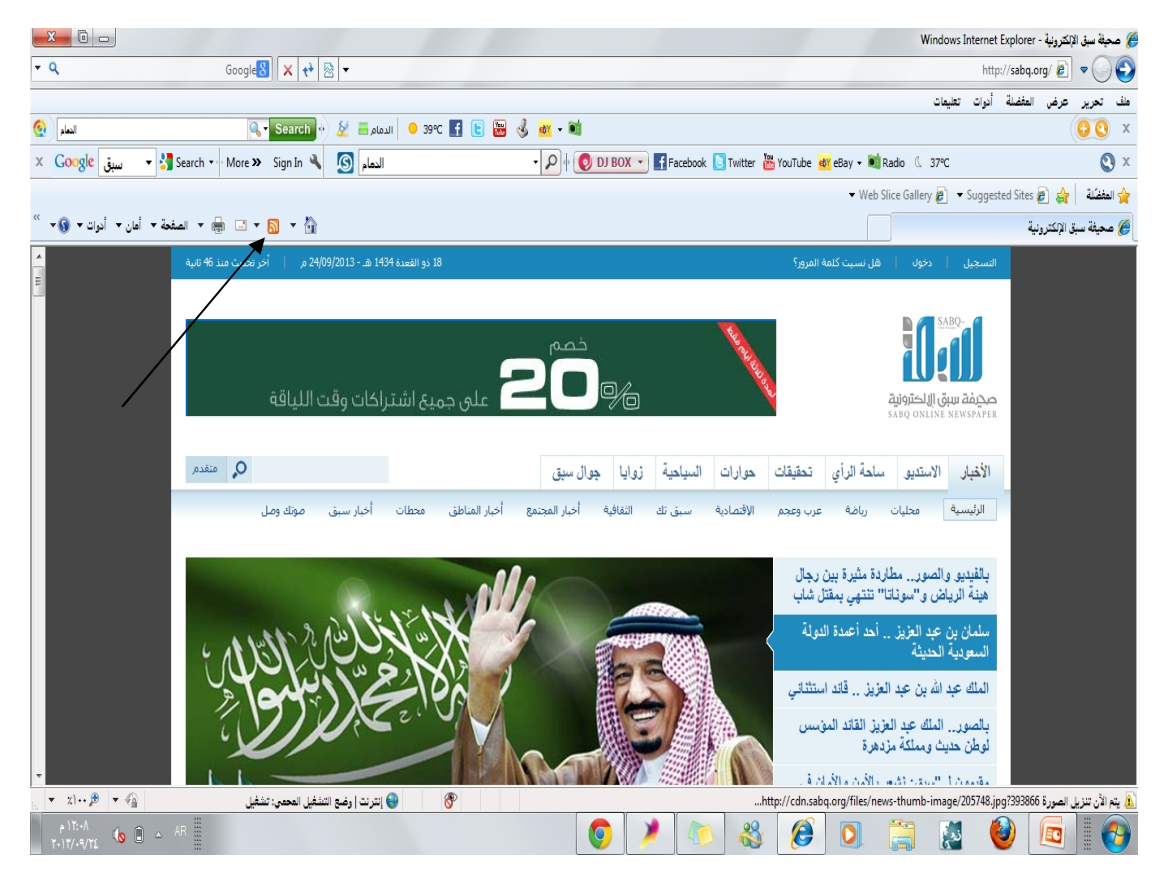

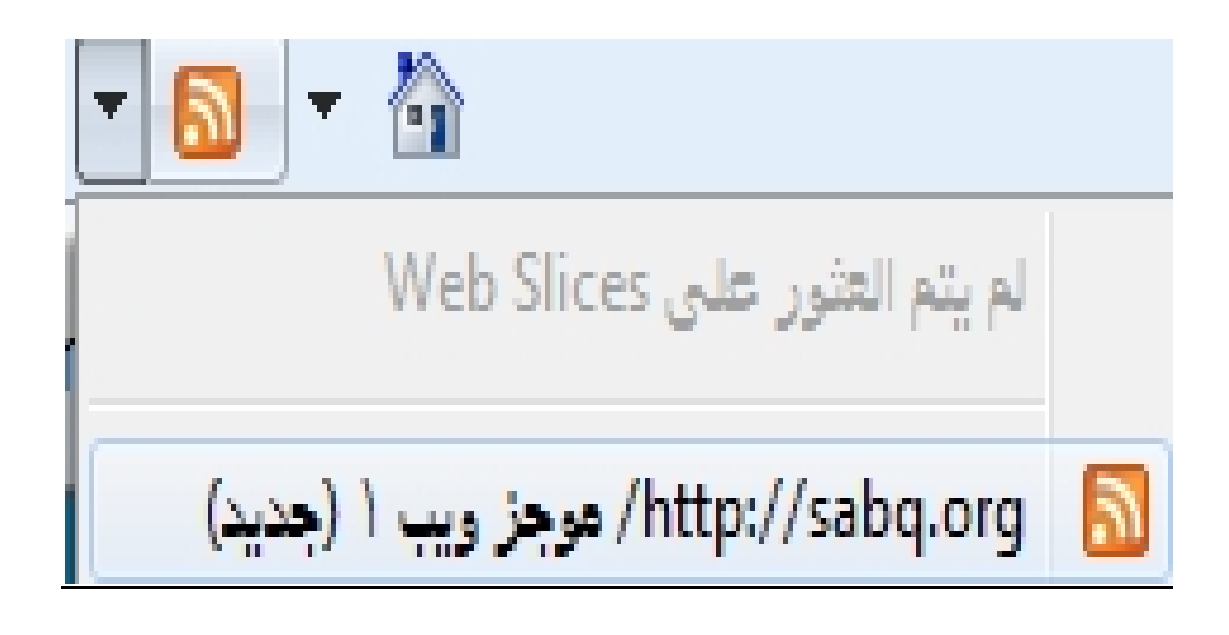

شریــــط الادوات في المتـــــــصفح (이) @ جامعة الدمام | المملكة العربية السعودية - Windows Internet Explorer  $\overline{Q}$ Bing <mark>이 X <sup>+</sup> 图 v</mark> بلف تحرير عرض المفضلة أدوات تعليمات الله العفظة | عليه وقال الله عقرهة • [ع Hotmai هجانس [ع] mna\_ni@ Hotmail.com • [3] • Get More Add-ons في جامعة النمام | المملكة العربية السعونية

#### **اختصارات المفاتیح الأساسیة المستخدمة في متصفح الانترنت:**

- لفتح صفحة جدیدة باستخدام لوحة المفاتیح L + Ctrl ومن ثم كتابة عنوان الموقع.
	- لفتح نافذة ثانیة لنفس صفحة الویب N + Ctrl) نفس الرابط في نافذة جدیدة).
		- لإغلاق الإطار الحالي W + Ctrl
		- للانتقال إلى موقع جدید O + Ctrl) یغیر الموقع بنفس الصفحة)
			- لحفظ صفحة ويب سريعاً للمفضلة ← Ctrl + D
			- للانتقال إلى الأمام بین الإطارات Tab + Ctrl
			- للرجوع إلى الخلف بین الإطارات Tab + Ctrl + Shift
		- لعرض قائمة بعناوین الانترنت التي قمت بكتابتھا في شریط العنوان 4F
			- لنقل المؤشر إلى شریط العناوین D + Alt
	- لفتح مربع حوار البحث للبحث عن كلمة أو عبارة على صفحة ویب F + Ctrl
- یمكن ِك كتابة كلمة في شریط العنوان ثم ضغط Enter + Ctrl لإضافة .www://http و com. على جانبي الكلمة، بحیث تظھر كالتالي: **.www://httpالكلمة المكتوبة com.**
	- بدلاً Back للرجوع للخلف، یمكن الضغط على زر Backspace. من الضغط على الزر
	- یمكن التبدیل بین الحجم العادي لإطار explorer Internet ووضع ملء الشاشة بضغط 11F.
	- لحفظ صفحة أو صورة بدون فتحھا، اضغطي بالزر الأیمن على ارتباط العنصر المراد حفظھ ثم اضغطي فوق حفظ الهدف باسم Save target as.
	- لتحمیل صفحات الویب بشكل أسرع، انقري فوق أدوات Tools خیارات انترنت Internet options خیارات متقدمة Advanced قومي بإیقاف تشغیل الأصوات والصور.

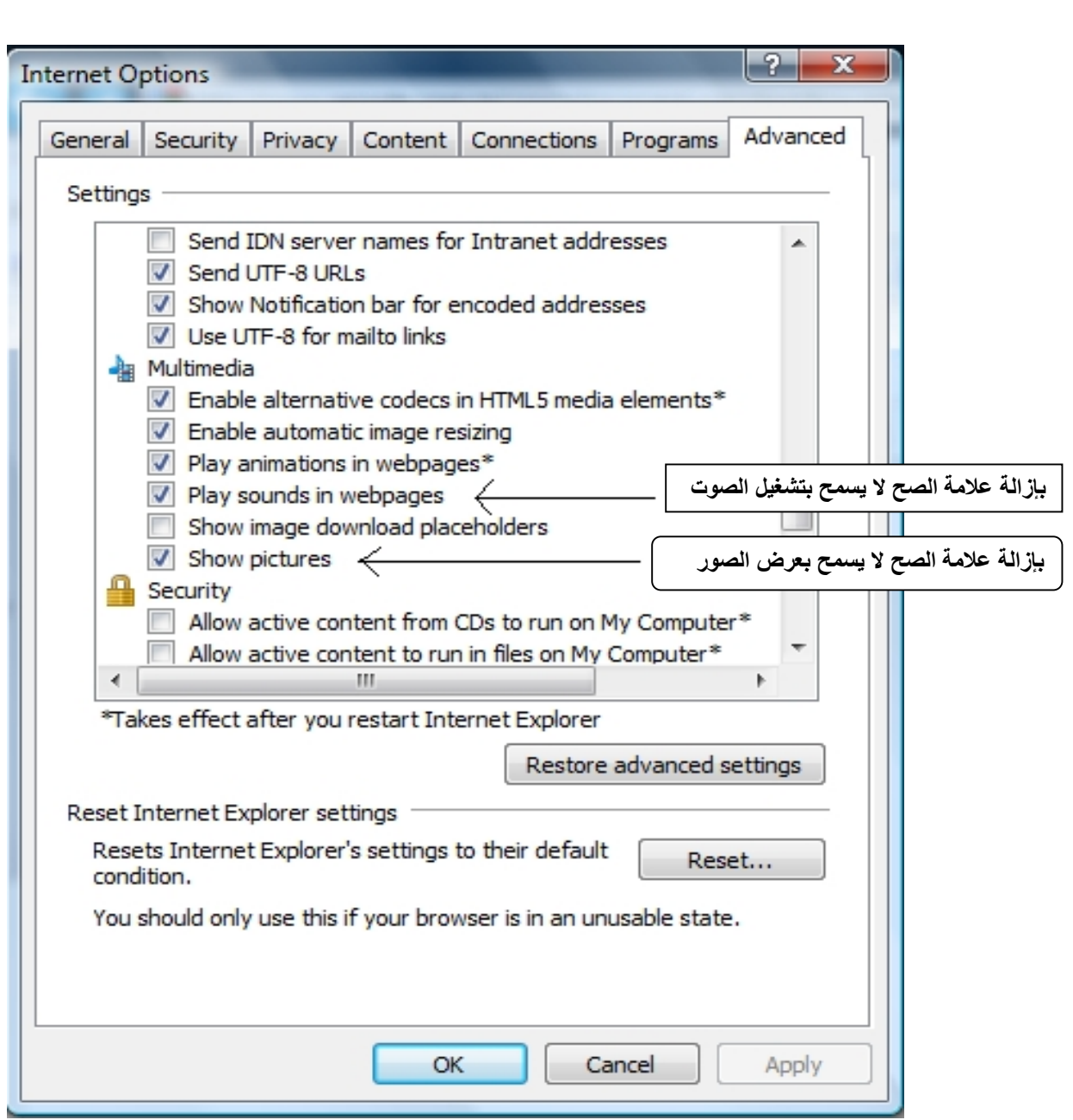

- لمشاھدة كافة عناوین URL التي قمتي بإدخالھا أثناء جلسة العمل الحالیة، اضغطي على السھم الصغیر الموجود في شریط العنوان.
	- لتحریك المؤشر في شریط العنوان بسرعة إلى الخلف بین أجزاء العنوان اضغطي السھم الأیسر مع  $Ctrl + Left Arrow \leftarrow Ctrl$
	- لتحریك المؤشر في شریط العنوان بسرعة إلى الأمام بین أجزاء العنوان اضغطي السھم الأیمن مع Ctrl+ Right Arrow ← Ctrl
		- **• لتكبیر النص أو تصغیره على صفحات الویب عرض View**

**حجم النص size Text ثم اختاري الحجم المطلوب.**

- لتحدیث الشاشة اضغطي على 5F.
- للرجوع إلى صفحات سابقة ولكن بشكل سریع، اضغطي على زر الخلف ضغطة بالزر الأیمن للفأرة ثم اختاري الصفحة المطلوبة.
	- إذا رأيتِ شاشة الكمبيوتر امتلأت بالنوافذ وترغبين بالخروج منها كلها كے عليك بالقيام بما يسمى الھروب المنظم باستخدام W + Ctrl

حیث في كل مرة تضغطین W + Ctrl تغلقین صفحة الویب النشطة.

# **طریقة منع حفظ ملفات الكوكیز**

من إعدادات المتصفح

خیارات الانترنت (Option Internet(-- <الخصوصیة (Privacy(--<

إعدادات متقدمة (Advanced(--<

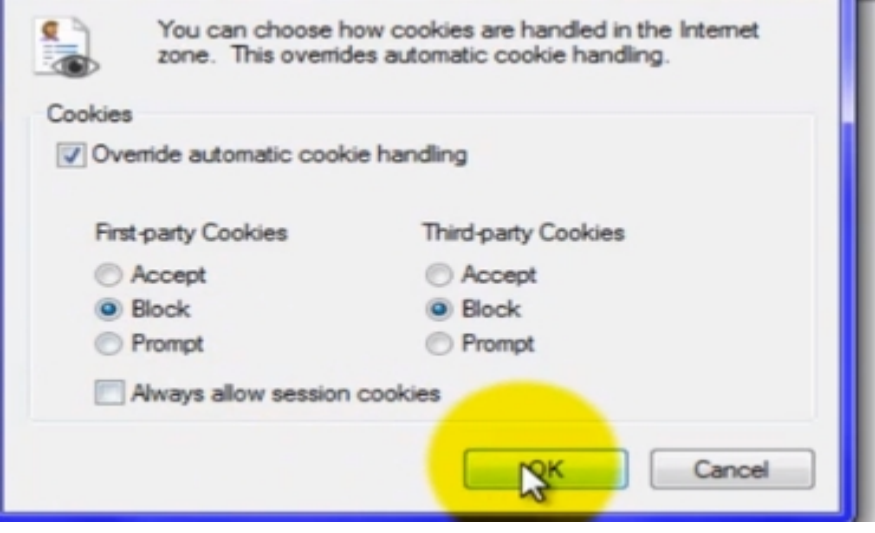

**خطوات المنع التام لحفظ ملفات الكوكیز وقراءتھا:**

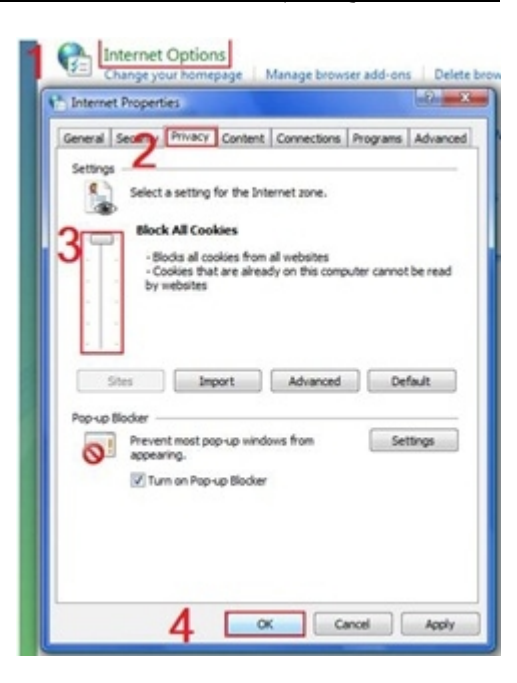

#### **حذف ملفات الكوكیز:**

أبدأ(Start (تشغیل(Run (نكتب (Cookies (اختر موافق، مباشرة ستدخل على مجلد الكوكیز.

# **أو من المتصفح :**

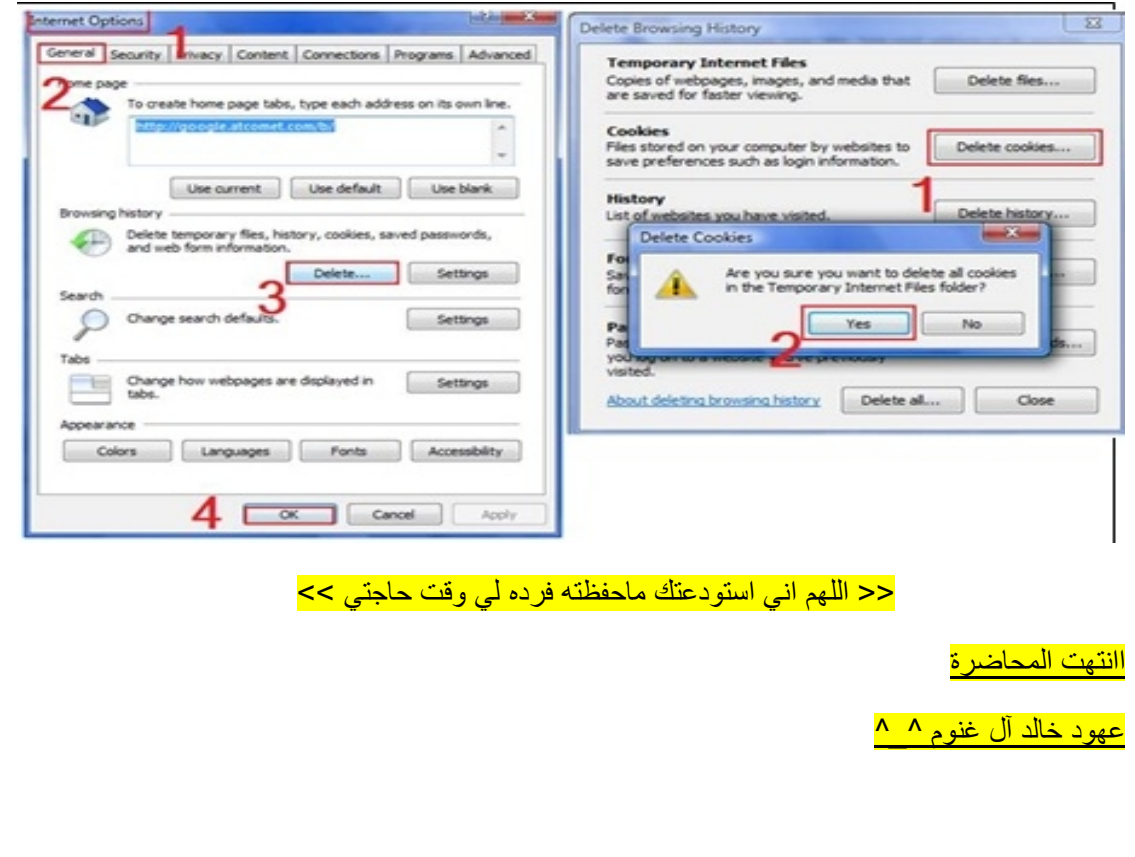

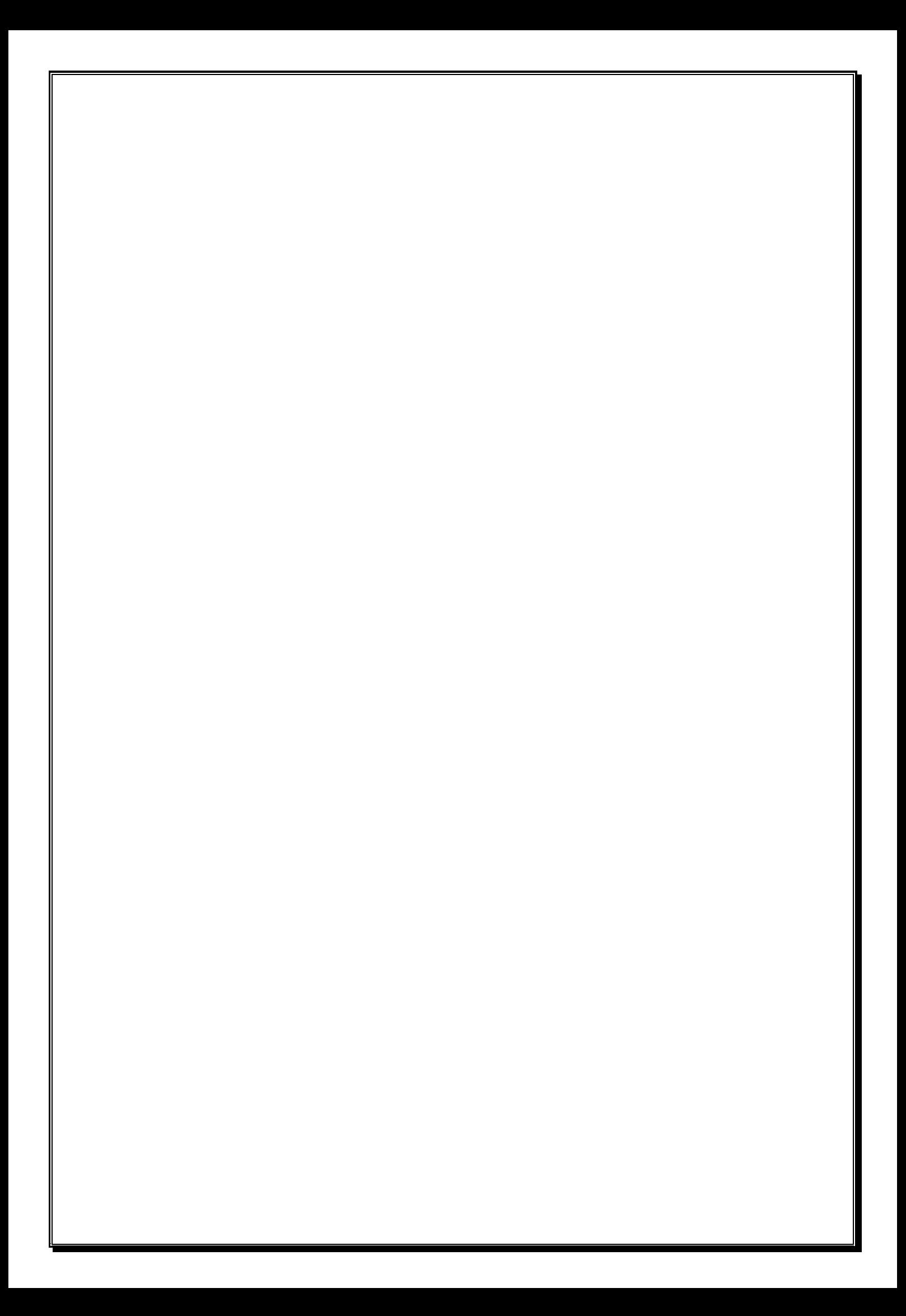